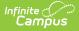

# Truancy Report (Maine)

Tool and Calendar Rights | Report Logic | Generating the Extract | Understanding the Truancy Report

Tool Search: Truancy Report

The Truancy Report extracts truancy data for upload into the Maine Department of Education's data system.

| Year 17-18   School                     | All Schools                             | ▼ Calendar All Calendars ▼                        |                                              |
|-----------------------------------------|-----------------------------------------|---------------------------------------------------|----------------------------------------------|
| Index Search                            | ME Truancy Report                       |                                                   |                                              |
| Search Campus Tools                     | This tool will extract truancy          | data for MEDOE data collection.                   |                                              |
| System Administrator                    |                                         |                                                   | Select Calendars                             |
| <ul> <li>Student Information</li> </ul> | Extract Options                         |                                                   | Which calendar(s) would you like to include  |
| ► Census                                |                                         | 03/12/2018                                        | in the report?                               |
| ▶ Behavior                              | Include State Grade Levels              | All Grades 🔔                                      | Ist by school                                |
| ► Health                                |                                         | PK<br>KG                                          | ◯ list by year                               |
| Attendance                              |                                         | 01 02                                             | 17-18                                        |
| Scheduling                              |                                         | 03 04                                             | BRN 17-18<br>DYR 17-18                       |
| ▶ Fees                                  |                                         | 04<br>05<br>06                                    | KLR 17-18<br>MEM 17-18                       |
| Grading & Standards                     |                                         | 07                                                | MHN 17-18<br>SKL 17-18                       |
| Medicaid                                |                                         | 08 09 09                                          | SML 17-18<br>SPH 17-18                       |
| Program Admin                           |                                         | 10<br>11 •                                        |                                              |
| ► Ad Hoc Reporting                      | Format                                  | CSV (State Format) ▼                              |                                              |
| ▶ Transcripts                           | Ad Hoc Filter                           | T                                                 |                                              |
| User Communication                      | -                                       |                                                   | CTRL-click or SHIFT-click to select multiple |
| ▶ Assessment                            |                                         | Generate Report Submit to Batch                   |                                              |
| System Administration                   | Refresh Show top 50<br>Batch Queue List | tasks submitted between 03/05/2018 and 03/12/2018 |                                              |
| ▶ FRAM                                  | Queued Time                             | Report Title Status Dov                           | Inload                                       |
| ▶ Messenger                             |                                         |                                                   |                                              |
| ▶ Surveys                               |                                         |                                                   |                                              |
| <ul> <li>ME State Reporting</li> </ul>  |                                         |                                                   |                                              |
| Attendance Report                       |                                         |                                                   |                                              |
| Behavior Report                         |                                         |                                                   |                                              |
| CTE Report                              |                                         |                                                   |                                              |
| Economic Status Report                  |                                         |                                                   |                                              |
| English Learners Report                 |                                         |                                                   |                                              |
| Enrollment Report                       |                                         |                                                   |                                              |
| New State ID Import                     |                                         |                                                   |                                              |
| New State ID Report                     |                                         |                                                   |                                              |
| Special Education Report                |                                         |                                                   |                                              |
| Student Personal Report                 |                                         |                                                   |                                              |
| Truancy Report                          |                                         |                                                   |                                              |
| Professional Development                |                                         |                                                   |                                              |
| Account Settings                        |                                         |                                                   |                                              |
| Access Log                              |                                         |                                                   |                                              |
|                                         | Maine                                   | Truancy Report Extract Editor                     |                                              |

# **Tool and Calendar Rights**

In order to generate the report, users must have at least R(ead) tool rights to the Truancy Report and at least read-only calendar rights for the calendar(s) selected on the extract editor.

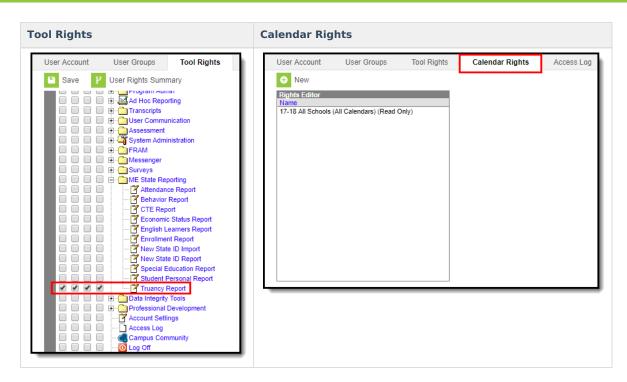

# **Report Logic**

Infinite Campus

Logic determines the report population as follows:

- Report one record for each truancy record associated with the calendar(s) selected in the extract editor.
- Students must have at least one enrollment record in the selected calendar(s).
- Student records with any of the following conditions are NOT reported:
  - $\circ~$  An enrollment record where State Exclude = True
  - $\circ~$  An enrollment record where No Show = True
  - Enrolled in a grade level marked Exclude from State Reporting
  - Enrolled in a calendar marked Exclude
  - An enrollment record where the Start Date is greater than Effective Date entered on the extract editor.

### **Generating the Extract**

- 1. Enter the Effective Date. Data as of this date will report.
- 2. Select which State Grade Levels will report data.
- 3. Select which Calendars will report data.
- 4. Select the report Format. For submission to the state, select the CSV (State Format).
- 5. To further narrow results, select an Ad Hoc Filter (optional).
- Decide how to generate the report:
  - Click the **Submit to Batch** button to send the extract to the Batch Queue List. Batch Queue functionality provides the ability to schedule when the extract is generated and allows users to navigate away from the Truancy Report editor while the extract is being built. The Batch Queue List also lets users view and access historical Truancy Reports which were generated through the Batch Queue tool.
  - 2. Click the **Generate Report** button. The report will appear in a separate window in the designated format.

### Understanding the Truancy Report

Use the table below to better understand what each report column means and how it reports data.

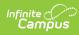

| Field            | Description                                                                                                    | Format                    | Database Location                          | Campus GUI<br>Location                                                                                                    |
|------------------|----------------------------------------------------------------------------------------------------|---------------------------|--------------------------------------------|----------------------------------------------------------------------------------------------------|
| SASID            | The NEO Organization ID for<br>the attending SAU.<br>Logic reports the District<br>Number associated with the<br>student's Enrollment record.                                                                                                    | Numeric, 4<br>digits      | District.number                            | System<br>Administration<br>> Resources<br>District Info<br>State Districo<br>Number                                            |
| State Student ID | The student's State ID.                                                                                                    | Numeric, 9<br>digits      | Person.stateID                             | Census ><br>Demographi<br>> Student<br>State ID                                                                                 |
| School ID        | The School ID number of the<br>school associated with the<br>truancy record.                                                                                                    | Numeric, 4<br>digits      | Truancy.schoolID<br>School.number          | Student<br>Information<br>General ><br>Truancy ><br>School<br>System<br>Administratio<br>> Resources<br>School ><br>School Numł |
| Year Code        | The school year associated<br>with the reporting student.<br>Logic concatenates the Start<br>Year and End Year of the<br>School year and seperates<br>these years by a hyphen<br>(YYYY-YYYY).                                                                                                    | YYYY-YYYY, 9<br>digits    | SchoolYear.startYear<br>SchoolYear.endYear | System<br>Administration<br>> Calendar :<br>School Years                                                                        |
| Start Date       | The date the truancy record began.                                                                                                    | YYYYMMDD, 8<br>characters | Truancy.startDate                          | Student<br>Information<br>General ><br>Truancy ><br>Start Date                                                                  |
| Truancy Type     | <ul> <li>Indicates the type of truancy being reported.</li> <li>01: 10 Full Days and completed grade 6</li> <li>02: 7 Consecutive Days and completed grade 6</li> <li>03: 7 Full Days and at least 7 yrs of age and has NOT completed grade 6</li> <li>04: 5 Consecutive Days and at least 7 yrs of age and has NOT completed grade 6</li> </ul> | Numeric, 2<br>digits      | Truancy.code                               | Student<br>Information<br>General ><br>Truancy ><br>Truancy Typ                                                                 |

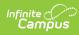

| Field                                                 | Description                                                                                                    | Format                             | Database Location                              | Campus GUI<br>Location                                                            |
|-------------------------------------------------------|----------------------------------------------------------------------------------------------------|------------------------------------|------------------------------------------------|-----------------------------------------------------------------------------------|
| Notify<br>Superintendent<br>of Truant Student<br>Date | The date the Superintendent<br>was notified of the truancy.<br>Logic is as follows:<br>• If Truancy Notify<br>Superintendent Date <=<br>Extract Editor Effective<br>Date AND =><br>Truancy Start<br>Date, report<br>Truancy Notify<br>Superintendent Date<br>• Else, report NULL                                                                                | YYYYMMDD, 8<br>characters          | Truancy.superintendent<br>NotificationDate     | Student<br>Information<br>General ><br>Truancy ><br>Notify<br>Superintend<br>Date |
| Notify<br>Superintendent<br>of Truant Student<br>Note | Any notes/comments tied to<br>the Superintendent<br>notification.<br>Logic is as follows:<br>• If Truancy Notify<br>Superintendent<br>Date <= Extract<br>Editor Effective Date AND<br>=> Truancy Start<br>Date, report<br>Truancy Notify<br>Superintendent Note<br>• Else, report NULL                                                                          | Alphanumeric,<br>144<br>characters | Truancy.superintendent<br>NotificationComments | Student<br>Information<br>General ><br>Truancy ><br>Notify<br>Superintend<br>Note |
| Intervention Plan<br>Date                             | <ul> <li>The start date of the student's attendance intervention plan.</li> <li>Logic is as follows: <ul> <li>If Truancy Intervention</li> <li>Plan Date &lt;= Extract</li> <li>Editor Effective Date AND</li> <li>=&gt; Truancy Start</li> <li>Date, report</li> <li>Truancy Intervention Plan</li> <li>Date</li> <li>Else, report NULL</li> </ul> </li> </ul> | YYYYMMDD, 8<br>characters          | Truancy.<br>interventionPlanDate               | Student<br>Information<br>General ><br>Truancy ><br>Intervention<br>Plan Date     |
| Intervention Plan<br>Note                             | Any notes/comments tied to<br>the student's attendance<br>intervention plan.<br>Logic is as follows:<br>• If Truancy Intervention<br>Plan Date <= Extract<br>Editor Effective Date AND<br>=> Truancy Start<br>Date, report<br>Truancy Intervention Plan<br>Note<br>• Else, report NULL                                                                          | Alphanumeric,<br>144<br>characters | Truancy.<br>interventionPlanComments           | Student<br>Information<br>General ><br>Truancy ><br>Intervention<br>Plan Note     |

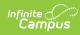

| Field                                           | Description                                                                                                    | Format                             | Database Location                      | Campus GUI<br>Location                                                             |
|-------------------------------------------------|----------------------------------------------------------------------------------------------------|------------------------------------|----------------------------------------|------------------------------------------------------------------------------------|
| Official Parent<br>Notification Date            | The date the student's<br>parents were notified of the<br>truancy.<br>Logic is as follows:<br>• If Truancy<br>Truancy Parent<br>Notification<br>Date <= Extract<br>Editor Effective Date AND<br>=> Truancy Start<br>Date, report Truancy<br>Truancy Parent<br>Notification Date<br>• Else, report NULL                                                | YYYYMMDD, 8<br>characters          | Truancy.<br>parentNotificationDate     | Student<br>Information<br>General ><br>Truancy ><br>Parent<br>Notification<br>Date |
| Official Parent<br>Notification Note            | Any notes/comments tied to<br>the parent notification.<br>Logic is as follows:<br>• If Truancy<br>Truancy Parent<br>Notification<br>Date <= Extract<br>Editor Effective Date AND<br>=> Truancy Start<br>Date, report<br>Truancy Parent<br>Notification Note<br>• Else, report NULL                                                                    | Alphanumeric,<br>144<br>characters | Truancy.parent<br>NotificationComments | Student<br>Information<br>General ><br>Truancy ><br>Parent<br>Notification<br>Note |
| Superintendent<br>Notifies School<br>Board Date | The date the Superintendent<br>notified the school board of<br>the truancy.<br>Logic is as follows:<br>If Truancy Notify Board<br>Date <= Extract<br>Editor Effective Date AND<br>=> Truancy Start Date,<br>report Truancy<br>Truancy Notify Board<br>Date<br>Else, report NULL                                                                       | YYYYMMDD, 8<br>characters          | Truancy.board<br>NotificationDate      | Student<br>Information<br>General ><br>Truancy ><br>Notify Board<br>Date           |
| Superintendent<br>Notifies School<br>Board Note | <ul> <li>Any notes/comments tied to<br/>the school board notification.</li> <li>Logic is as follows: <ul> <li>If Truancy Notify Board</li> <li>Date &lt;= Extract</li> <li>Editor Effective Date AND</li> <li>=&gt; Truancy Start</li> <li>Date, report</li> <li>Truancy Notify Board</li> <li>Note</li> <li>Else, report NULL</li> </ul> </li> </ul> | Alphanumeric,<br>144<br>characters | Truancy.board<br>NotificationComments  | Student<br>Information<br>General ><br>Truancy ><br>Notify Board<br>Note           |

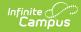

| Field                                        | Description                                                                                                    | Format                             | Database Location                                   | Campus GUI<br>Location                                                   |
|----------------------------------------------|----------------------------------------------------------------------------------------------------|------------------------------------|-----------------------------------------------------|--------------------------------------------------------------------------|
| Official Parent<br>Meeting Date              | The date a meeting with the<br>student's parents was<br>scheduled.<br>Logic is as follows:<br>• If Truancy Parent<br>Meeting Date <= Extract<br>Editor Effective Date AND<br>=> Truancy Start<br>Date, report<br>Truancy Parent Meeting<br>Date<br>• Else, report NULL                                                                        | YYYYMMDD, 8<br>characters          | Truancy.parentMeeting<br>ScheduledDate              | Student<br>Information<br>General ><br>Truancy ><br>Parent Meeti<br>Date |
| Official Parent<br>Meeting Note              | <ul> <li>Any notes/comments related to the parent meeting.</li> <li>Logic is as follows: <ul> <li>If Truancy Parent</li> <li>Meeting Date &lt;= Extract</li> <li>Editor Effective Date AND</li> <li>=&gt; Truancy Start</li> <li>Date, report</li> <li>Truancy Parent Meeting</li> <li>Note</li> <li>Else, report NULL</li> </ul> </li> </ul> | Alphanumeric,<br>144<br>characters | Truancy.parentMeeting<br>ScheduledComments          | Student<br>Information<br>General ><br>Truancy ><br>Parent Meeti<br>Note |
| Referral to Local<br>Law<br>Enforcement Date | <ul> <li>The date notification was sent to local law enforcement.</li> <li>Logic is as follows: <ul> <li>Report the LE Referral Date if the LE Referral Date is less than or equal to the Effective Date entered on the extract editor.</li> </ul> </li> </ul>                                                                                | YYYYMMDD, 8<br>characters          | Truancy.localLawEnforcement<br>NotificationDate     | Student<br>Information<br>General ><br>Truancy > Ll<br>Referral Data     |
| Referral to Local<br>Law Enforcement<br>Note | <ul> <li>Any notes/comments tied to<br/>the notification of local law<br/>enforcement.</li> <li>Logic is as follows: <ul> <li>Report the LE Referral<br/>Note if the LE Referral<br/>Date is less than or equal<br/>to the Effective Date<br/>entered on the extract<br/>editor.</li> </ul> </li> </ul>                                       | Alphanumeric,<br>144<br>characters | Truancy.localLawEnforcement<br>NotificationComments | Student<br>Information<br>General ><br>Truancy > Ll<br>Referral Note     |

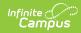

| Field                           | Description                                                                                                    | Format                             | Database Location                  | Campus GUI<br>Location                                                                 |
|---------------------------------|----------------------------------------------------------------------------------------------------|------------------------------------|------------------------------------|----------------------------------------------------------------------------------------|
| Additional<br>Intervention Date | The date any additional<br>intervention occurred.<br>Logic is as follows:<br>• If Truancy Additional<br>Intervention<br>Date <= Extract<br>Editor Effective Date AND<br>=> Truancy Start Date,<br>report Truancy Additional<br>Intervention Date<br>• Else, report NULL<br>This field is optional.             | YYYYMMDD, 8<br>characters          | Truancy.informalActionDate         | Student<br>Information<br>General ><br>Truancy ><br>Additional<br>Intervention<br>Date |
| Additional<br>Intervention Note | Any notes/comments tied to<br>the additional intervention.<br>Logic is as follows:<br>• If Truancy Additional<br>Intervention<br>Date <= Extract<br>Editor Effective Date AND<br>=> Truancy Start<br>Date, report<br>Truancy Additional<br>Intervention Note<br>• Else, report NULL<br>This field is optional. | Alphanumeric,<br>144<br>characters | Truancy.informal<br>ActionComments | Student<br>Information<br>General ><br>Truancy ><br>Additional<br>Intervention<br>Note |